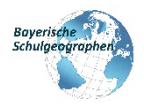

# **HINWEISE FÜR AUTOREN**

Bitte reichen Sie Ihre Beiträge digital ein an [hans-kronfeldner@t-online.de](mailto:hans-kronfeldner@t-online.de) und verwenden Sie die Formatvorlage "BSG Vorlage 2023":

## **1. FORMATVORLAGE "BSG\_Vorlage\_2023": Hinweise zur Texterstellung:**

- Die Formatvorlage "BSG\_Vorlage\_2023" enthält bereits alle wesentlichen Formatierungsmerkmale für Ihren Beitrag.
- Zum Schreiben in der Formatvorlage setzen Sie den Cursor einfach an die entsprechende Stelle in der Formatvorlage und überschreiben diese mit Ihrem Text.
- Falls Sie mit **"copy and paste"** arbeiten, kopieren Sie den Text aus Ihrem Dokument und klicken Sie beim Einfügen in die Formatvorlage bei den Einfügeoptionen auf "Nur den Text übernehmen". Nun wird der Text automatisch richtig formatiert (z.B. "Standard", "Beschriftung" usw.).
- **Schriftart, Schriftgrößen, Spaltenzahl (2) und automatische Silbentrennung** sind in der Formatvorlage bereits voreingestellt. So schaffen wir für unser Magazin ein einheitliches Aussehen. Die zur Verfügung **stehenden Formatierungen finden Sie im oberen Menüband unter "Formatvorlagen"**. Eine größere Ansicht der zur Verfügung stehenden Formatierungsklassen sehen Sie durch einen Klick auf den kleinen, nach rechts unten zeigenden Pfeil.

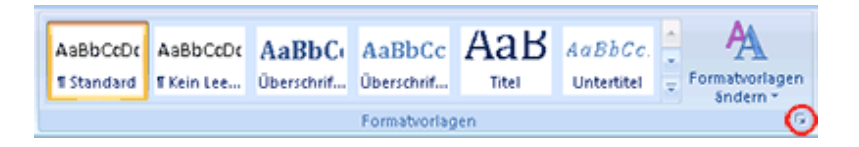

- Zum Ändern der Formatierung, zum Beispiel um eine **Unterüberschrift** korrekt zu formatieren, markieren Sie den entsprechenden Textbereich und klicken auf die entsprechende Formatierungsklasse in der Liste (z. B. "Überschrift 2" für eine Überschrift der zweiten Ebene oder "Standard" für den normalen Fließtext).
- **Benennen** Sie das Dokument mit Ihrem Beitrag eindeutig, z.B. "Name Autor BSG Thema.doc".

## **2. FORMATVORLAGE "BSG\_Vorlage\_2023": Hinweise zu den Bildern**

- Bitte integrieren Sie in Ihren Text Abbildungen **und** übermitteln Sie uns aber die Abbildungen **zusätzlich (siehe dazu auch unten) als Bilddateien** in gängigen Formaten (z.B. .jpg,…).
- Importierte bzw. eingefügte **Bilder/Abbildungen** können Sie **verschieben**, indem Sie das Bild anklicken. Es erscheint ein kleines Fenster mit Layoutoptionen. Wenn Sie bei "Mit Textumbruch" auf das Symbol "Quadrat" (mit Textumbruch) klicken, können Sie das Bild im Text verschieben. Das Layout reagiert darauf entsprechend.
- Für Bildunterschriften erstellen Sie ein Textfeld ("Einfügen Textfeld einfaches Textfeld"). Markieren Sie anschließend die Beschriftung und klicken Sie im Fenster "Formatvorlage" auf "**Beschriftung**", wodurch automatisch die Schriftgröße für die Bildunterschrift gesetzt wird. Auch dieses Textfeld können Sie im Text durch Anklicken verschieben.
- **Abbildungen** geben Sie bitte wie oben bereits erwähnt **zusätzlich** als gesonderte Dateien in reprofähiger Qualität **(mind. 300 dpi[1](#page-0-0))** bei und **benennen** Sie diese entsprechend, z.B. "NameAutor\_BSG\_Thema\_Abb1.jpg". Beachten Sie, dass Abbildungen im Heft **farbig** abgedruckt werden.

## 3. FORMATVORLAGE "BSG\_Vorlage\_2023": Sonstiges

• Bitte denken Sie an eine einheitliche und vollständige Auflistung der **Literatur- und Quellenangaben** nach dem gängigen Standard.

*Muster:* 

- o *Meier, H. (2016): Der Geographieunterricht im Spiegel der Jahrtausende. Berlin.*
- o *Müller, K. (2017): Die wichtigsten Gründe, warum die Geographie das schönste Unterrichtsfach der Welt ist. In: Geographische Rundschau. 38. Jg. Heft 4. S. 22-126.*
- o *www.geo.de/magazin/informationen/geoglobal/muell.html (11. 01. 98)*
- Sie können etwa folgende **Richtwerte** ansetzen:
	- o Ca. 500 Wörter entsprechen einer voll beschriebenen, gedruckten Heftseite.<br>○ Ein Bild in einer Textspalte (z.B. Foto inkl. Bildunterschrift) entspricht ca. 150
	- Ein Bild in einer Textspalte (z.B. Foto inkl. Bildunterschrift) entspricht ca. 150 Wörtern.

#### **Bitte beachten Sie:**

 $\overline{a}$ 

- Die Redaktion behält sich Korrekturen, Kürzungen oder Ergänzungen vor.
- Mit der Annahme von Beiträgen geht die Redaktion keine Verpflichtung zum Abdruck ein. Insbesondere können keine Beiträge veröffentlicht werden, die Schmähungen oder Beleidigungen enthalten und/oder wissenschaftlichen Standards nicht genügen.
- Sie können nur Beiträge und Abbildungen einreichen, wenn Sie über die entsprechenden Rechte verfügen.

#### **Herzlichen Dank für Ihre Mitarbeit!**

<span id="page-0-0"></span><sup>1</sup> Sie können sich den dpi-Wert ggf. mit einer Foto-Bearbeitungssoftware wie z.B. IrfanView (kostenlos) anzeigen lassen.